# **Für die Praxisanleiterin bzw. den Praxisanleiter[1](#page-0-0)**

# **Praxisanleitung (Schwerpunkt Lerngebiet 9 und 12)**

1. ERKLÄREN:

Die PTA-Auszubildende soll die Recherchemöglichkeiten mit der ABDADatenbank<sup>2</sup> vertiefen und Arzneimittel-Risikoprüfungen mit AMTS CAVE durchführen können.

Notwendige Ausbildungsinhalte, die den Lerngebieten 9 und 12 zugeordnet sind, können Sie der Anlage 1 der "Richtlinie zur Durchführung der praktischen Ausbildung zur/zum pharmazeutisch-technischen Assistentin/en" entnehmen. Nutzen Sie den Arbeitsbogen, um die Themen strukturiert zu behandeln.

Die ABDADatenbank2 besteht aus fünf Modulen:

- » Fertigarzneimittelmodul
- » Plus X-Modul
- » AMTS-Modul
- » Modul Pharmazeutische Stoffliste
- » Modul Wirkstoffdossiers

Besprechen Sie mit der PTA-Auszubildenden die Anwendungsmöglichkeiten dieser Module.

Der CAVE-Bereich der ABDADatenbank² umfasst patientenindividuelle Merkmale wie Alter, Körpergewicht, Geschlecht, Erkrankungen, Nierenfunktion, Lebensumstände oder Allergien, die Risiken bei der Einnahme von Arzneimitteln darstellen können. Diese Merkmale können in der Kundendatenbank der Apothekensoftware beim jeweiligen Patienten gespeichert werden.

Da in der ABDADatenbank² bei jedem Fertigarzneimittel die zutreffenden Risiken hinterlegt sind, kann im Kassenprogramm unter Einbezug des Kunden ein automatischer Risikocheck erfolgen. Falls erforderlich, lassen sich für den Patienten besser geeignete Präparate ermitteln.

Besprechen Sie mit der PTA-Auszubildenden die Anwendungsmöglichkeiten der Arzneimittel-Risikoprüfungen mit AMTS CAVE.

2. VORMACHEN:

Zeigen Sie der PTA-Auszubildenden, wie die Recherchefunktionen innerhalb der ABDADatenbank² in der Software Ihrer Apotheke integriert sind (berücksichtigen Sie dabei alle fünf Module) und wie die Arzneimittelrisikoprüfung mit AMTS CAVE mit Ihrer Apothekensoftware erfolgt.

# 3. NACHMACHEN:

Lassen Sie die PTA-Auszubildende selbstständig Recherchen mit der ABDADatenbank² und Arzneimittelrisikoprüfungen mit AMTS CAVE mithilfe der im Arbeitsbogen aufgeführten Rechercheaufgaben durchführen.

<span id="page-0-0"></span> $1$  Aus Gründen der besseren Lesbarkeit wird in diesem Text auf die durchgehende Nennung sowohl männlicher als auch weiblicher Personen- und Berufsbezeichnungen verzichtet. Die Verwendung der einen oder anderen Variante schließt gleichwohl Personen jeglichen Geschlechts ein.

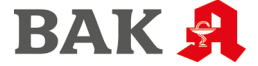

# 4. ÜBEN:

Die PTA-Auszubildende soll die Recherchemöglichkeiten mit der ABDADatenbank² und die Arzneimittelrisikoprüfungen mit AMTS CAVE regelmäßig bei der Information und Beratung über Arzneimittel anwenden. Begleiten Sie die PTA-Auszubildende dabei und besprechen Sie diese regelmäßig nach. Der PTA-Auszubildenden soll bewusst sein, in welchen Fällen eine Rücksprache mit dem Apotheker zwingend erforderlich ist.

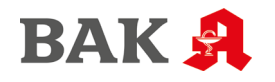

# **Empfehlungen für Literatur und Internetadressen, ohne Anspruch auf Vollständigkeit:**

- » ABDADatenbank² in der aktuellen Version
- » ABDADatenbank² Manual (Download unter [www.abdata.de\)](http://www.abdata.de/)
- » Informationen des Softwarehauses zur Nutzung des Anwendungsprogramms wie Onlinehilfen, Handbücher, Webinare

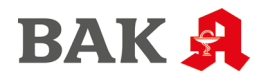

# **Für die PTA-Auszubildende bzw. den PTA-Auszubildenden[2](#page-3-0)**

# **I Hinweis zur Bearbeitung des Arbeitsbogens**

Die ABDADatenbank2 ist Bestandteil jeder Apothekensoftware. Mit ihr lassen sich viele beratungsrelevante Fragen direkt aus der Kassenansicht schnell und einfach beantworten. Hierzu zählen zum Beispiel: Welche Inhaltsstoffe hat ein Präparat? Lässt sich die Tablette teilen? Wie wird der Wirkstoff bei Niereninsuffizienz dosiert? Ist das gewünschte OTC-Präparat für einen Patienten mit Bluthochdruck geeignet?

Der AMTS CAVE-Bereich der ABDADatenbank<sup>2</sup> umfasst patientenindividuelle Merkmale, wie Alter, Körpergewicht, Geschlecht, Erkrankungen, Nierenfunktion, Lebensumstände oder Allergien, die Risiken bei der Einnahme von Arzneimitteln darstellen können. Diese Merkmale können in der Kundendatenbank der Apothekensoftware beim jeweiligen Patienten gespeichert werden.

Da in der ABDADatenbank<sup>2</sup> bei jedem Fertigarzneimittel die zutreffenden Risiken hinterlegt sind, kann im Kassenprogramm unter Einbezug des Kunden ein automatischer Risikocheck erfolgen. Falls erforderlich, lassen sich für den Patienten besser geeignete Präparate ermitteln.

Die einzelnen Softwarehäuser integrieren die von ABDATA Pharma-Daten-Service gelieferten Daten in ihre Programme und setzen sie unterschiedlich um. Die Anzeige der Informationen sowie die Recherchefunktionen innerhalb der ABDADatenbank² sind Software-spezifisch aufgebaut. Dennoch sollten die in diesem Arbeitsbogen gestellten Aufgaben mit jeder ABDADatenbank² Umsetzung zu bearbeiten sein – unabhängig davon, welche Software in der Apotheke eingesetzt wird.

# **II Inhalte der ABDADatenbank²**

Die ABDADatenbank² ist in fünf Module gegliedert. Beschreiben Sie stichwortartig deren Inhalte.

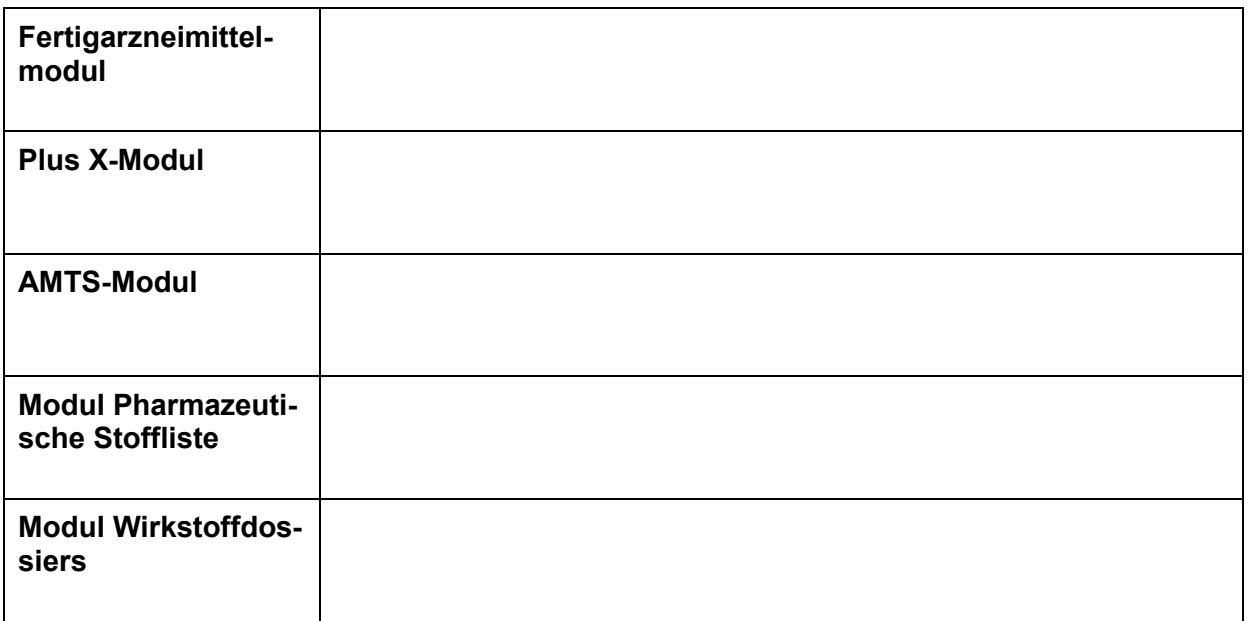

<span id="page-3-0"></span> $2$  Aus Gründen der besseren Lesbarkeit wird in diesem Text auf die durchgehende Nennung sowohl männlicher als auch weiblicher Personen- und Berufsbezeichnungen verzichtet. Die Verwendung der einen oder anderen Variante schließt gleichwohl Personen jeglichen Geschlechts ein.

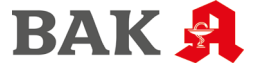

Copyright © Bundesapothekerkammer

# **III Apothekensoftware**

Mit welcher Apothekensoftware wird in der Apotheke gearbeitet?

Wie werden die einzelnen Module der ABDADatenbank² in der vorhandenen Software dargestellt?

Wie erfolgt der Zugriff aus der Kassenansicht auf die Informationen der ABDADatenbank²?

# **Aktuelle Info**

Die "Aktuelle Info" ist ein Zusatzangebot, dessen Informationen die ABDADatenbank² sinnvoll ergänzen. Ermöglicht Ihre Apothekensoftware den Zugriff auf die tagesaktuellen Meldungen der "Aktuellen Info"? Falls ja, wie erfolgt der Hinweis in der Kassenansicht auf das Vorliegen einer Meldung zu einem bestimmten Präparat? Welche Suchkriterien können in der Recherchemaske der "Aktuellen Info" berücksichtigt werden?

# **IV Anzeige der Informationen zu einem Fertigarzneimittel**

Wählen Sie ein verschreibungspflichtiges Fertigarzneimittel (FAM) aus, das oral angewendet wird, und übernehmen Sie es in die Kasse.

Für welches Präparat haben Sie sich entschieden?

Bezeichnung FAM:

PZN:

Beantworten Sie die nachfolgenden Fragen zu dem FAM. Notieren Sie jeweils, an welcher Stelle in Ihrer Apothekensoftware Sie die gesuchte Information gefunden haben.

Welche Wirk- und Hilfsstoffe enthält das Arzneimittel? Wie hoch ist der Wirkstoffgehalt?

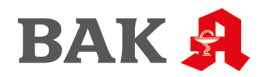

Sind für das Arzneimittel Angaben zur Lagerung nach Anbruch/Zubereitung hinterlegt? Wenn ja, welche und wie ist die Aufbrauchfrist?

Sind für das Arzneimittel PDF-Dokumente, wie z. B. Fach- bzw. Gebrauchsinformationen, Schulungsmaterial oder ein Rote-Hand-Brief, hinterlegt? Wenn ja, welche?

Ist für das Arzneimittel eine Produktabbildung hinterlegt? Wenn ja, welche deskriptiven Merkmale sind angegeben (z. B. Farbangaben, Angaben zu Kerben)?

Ist das Arzneimittel dosisgleich teilbar? Sind Angaben zur erleichterten Einnahme (z. B. ob eine Tablette gemörsert oder eine Kapsel geöffnet werden darf) hinterlegt? Wenn ja, welche?

Welche Informationen finden sich im Wirkstoffdossier des Arzneimittels zum Thema Überdosierung?

# **V Arzneimittel-Risikoprüfung mit AMTS CAVE**

### **Kundendatenbank**

Wie erfolgt die Speicherung der Patientenmerkmale in der Kundendatenbank?

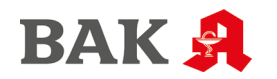

#### **Kassenprogramm**

Wie erfolgt der Hinweis auf ein positives Checkergebnis im Kassenprogramm (z. B. Blinken eines Symbols, Öffnen eines Fensters im Meldungstext?)

Ermöglicht Ihre Apothekensoftware die Suche nach einem geeigneten Arzneimittel für den Patienten basierend auf der AMTS CAVE-Meldung? Setzen Sie sich mit der Recherchemaske für die Alternativsuche auseinander. Welche Suchkriterien sind möglich? Wie können Sie die Merkmale eines Laufkunden bzw. eines in der Kundendatenbank erfassten Patienten berücksichtigen?

# **Dokumentationsprogramm**

Ermöglicht Ihre Apothekensoftware die Dokumentation bearbeiteter Risikomeldungen sowie der getroffenen Maßnahmen? Falls ja, verändert sich dadurch die Anzeige im Kassenprogramm in einer späteren Abgabesituation?

# **VI Rechercheaufgaben**

#### **Übungsbeispiel 1**

Erfassen Sie ein Valproinsäure-haltiges Arzneimittel in der Kasse.

Für welches Präparat haben Sie sich entschieden?

Bezeichnung FAM:

PZN:

In der Kasse wird zu Valproinsäure-haltigen Arzneimitteln der Hinweis auf eine "Blaue Hand", das ein Pendant zur "Roten Hand" ist, angezeigt. Was verbirgt sich hinter der "Blauen Hand" und was müssen Sie im Beratungsgespräch abklären?

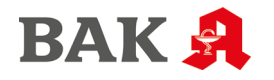

# **Übungsbeispiel 2**

Eine Kundin kommt in Ihre Apotheke und möchte ein Arzneimittel gegen Durchfall kaufen. Sie fragt gezielt nach "Loperamid AL akut Kapseln" und berichtet gleichzeitig, dass Sie unter Lactoseintoleranz leidet.

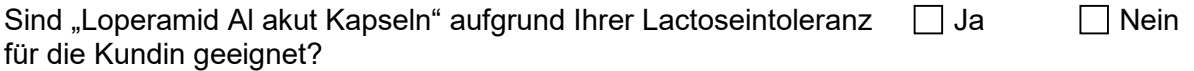

Wenn Nein, welches Arzneimittel empfehlen Sie ihr stattdessen?:

Bezeichnung FAM:

PZN:

# **Übungsbeispiel 3**

#### *Codieren der Patientenmerkmale in der Kundendatenbank*

Erfassen Sie in der Kundendatenbank Ihrer Apothekensoftware einen männlichen Patienten, der 52 Jahre alt ist und 85 kg wiegt. Diesem ordnen Sie als Erkrankung Asthma bronchiale und als Allergie eine Penicillin-Allergie zu. In dem Bereich Erkrankung werden auch besondere Merkmale wie Schwangerschaft oder Leistungssportler berücksichtigt. Hinterlegen Sie bei diesem Patienten das Merkmal Kontaktlinsenträger.

#### *Verkaufsvorgang im Kassenprogramm*

Übernehmen Sie den Kunden aus der Kundendatenbank in Ihr Kassenprogramm und erfassen Sie ein 500 mg ASS-haltiges Arzneimittel, ein 300 mg Clindamycin-haltiges Präparat sowie ein Triptan-haltiges Migränemittel Ihrer Wahl aus dem OTC-Bereich.

Für welche Präparate haben Sie sich entschieden?

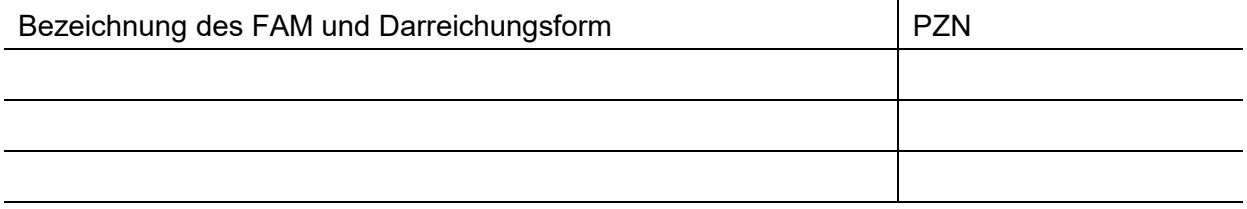

# Welche Meldungstexte erscheinen?

Was fragen Sie den Patienten? Halten Sie ggf. Rücksprache mit Ihrem Praxisanleiter. Welche der Arzneimittel ersetzen Sie mit Hilfe der Alternativsuche durch besser geeignete Präparate?

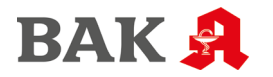

Wie dokumentieren Sie die getroffenen Maßnahmen im Dokumentationsprogramm Ihrer Apothekensoftware?

# **Übungsbeispiel 4**

*Beratung von Laufkunden*

Aus dem Kassenprogramm heraus hat man selektiven Zugriff auf alle Anwendungsrisiken der im Verkaufsvorgang berücksichtigten Arzneimittel. Dies kann genutzt werden, um Laufkunden zu beraten. Wählen Sie ein verschreibungspflichtiges Fertigarzneimittel aus und notieren Sie die im AMTS CAVE-Bereich gelisteten Gegenanzeigen:

Für welches Präparat haben Sie sich entschieden?

Bezeichnung FAM:

PZN:

In welchen Fällen sollte das Arzneimittel nicht bzw. nur eingeschränkt angewendet werden?

Datum Unterschrift PTA-Auszubildende Unterschrift Praxisanleiter

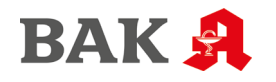